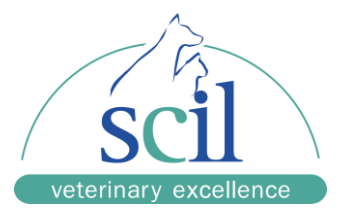

## **Element RC Software Update Version: 1.00.01.44**

Dear customer,

Today we provide you with **the new, manufacturer-side software update (Vers. 1.00.01.44)** to optimize device and software performance. The update is **mandatory** to improve the performance and error rate of the device.

We therefore kindly ask you to **install the update promptly, before running the rotors received.** 

The update includes the following adjustment:

- ➢ Adjusted error sensitivity for W2051, to reduce the error rate.
- ➢ Improved substrate depletion value to improve the AMY and LDH measurement.
- $\triangleright$  Add temperature and humidity monitoring function, to check in the logfiles if the test results are influenced in case of abnormal measurement reaction.
- ➢ Optimized reporting of sample interferences e.g. hemolysis

For the software update installation please simply follow the outlined steps in the attached installation instruction. In case of questions concerning the software update, please contact your local scil animal care company service hotline.

Sincerely, **your scil animal care company GmbH**

i. V. Nicole Kneier Director International Product Management Laboratory Diagnostics

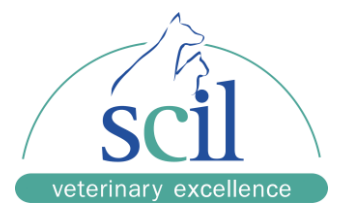

## **Element RC Update Installation Guide**

An empty USB drive is required.

- 1. Download software update file 1.00.01.44.zip [Downloads \(scilvet.com\)](https://www.scilvet.com/services/downloads)
- 2. Create new folder named "upgradepackage" on your USB stick.
- 3. Copy downloaded ZIP-file "1.00.01.44" in this folder "upgradepackage"
- 4. Turn off the instrument.
- 5. Insert the USB drive into the lower USB port of the Element RC
- 6. Turn on the instrument.
- 7. Follow the instructions on the screen and confirm with OK.
- 8. Turn the Element RC off after the update is installed and the message is displayed on the screen.
- 9. Remove the USB drive.
- 10. Turn on the instrument: the update is completed.
- 11. Check the update version on the main screen of the instrument.